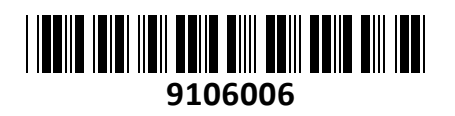

**TECHTRADE** 

Usmerjevalnik 5xRJ45 10/100

# RB750r2 hEX lite Mikrotik **NAVODILA ZA UPORABO**

### **PREDSTAVITEV**

Profesionalni usmerjevalnik Mikrotik za SOHO uporabo s podporo MPLS Konfiguracija in uporaba primerna za uradne Mikrotik izvajalce, z opravljenim tečajem Quick Set funkcija omogoča lažjo namestitev za osnovno uporabo Strojna oprema: CPU QCA9556 720MHz, 64MB RAM, 16MB Podpira Router ali Bridge način delovanja Operacijski sistem: RouterOS L4 5x 10/100 RJ45 mrežni porti Napajanje: 12V 0,5A, poraba do 2W, podpira PoE input Reset gumb Senzor voltaže in temperature Možnost montaže na zid

Paket vsebuje: 1x Usmerjevalnik, 1x Napajalnik, 1x Navodila

#### **PRIKLJUČITEV**:

Priključite WAN kabel na port 1 (ETH1) in LAN kable na preostale porte 2-5. Priključite napajanje na vhod za napajanje. Uporabite priložen napajalnik. Usmerjevalnik podpira tudi napajanje preko PoE na ETH1 priključku (8-30V DC) Usmerjevalnik NE PODPIRA IEEE802.3af/at!

#### **KONFIGURACIJA**:

Usmerjevalnik lahko konfigurirate preko »Webfig« spletnega vmesnika ali preko »Winbox« aplikacije za sistem Windows. Privzet naslov usmerjevalnika je 192.168.88.1 Privzeto uporabniško ime je admin, geslo pa je prazno.

Na računalniku preverite, da uporabljate avtomatski DHCP za pridobitev IP naslova.

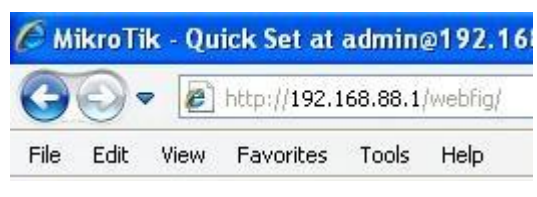

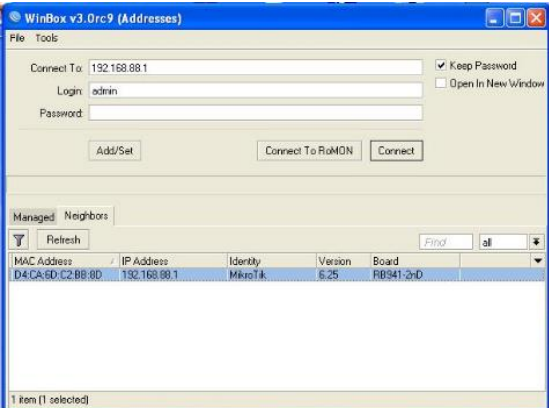

Odprite vaš spletni brskalnik in vpišite ta naslov v naslovno vrstico da boste lahko začeli konfiguracijo. Ali pa si s spletne strani <http://www.mikrotik.com/download> prenesete »Winbox« aplikacijo. V primeru da usmerjevalnik ne dodeljuje IP naslovov, se lahko nanj povežete tudi preko MAC naslova, vendar le preko aplikacije Winbox.

Priporočamo, da najprej nastavite geslo za dostop do usmerjevalnika. Priporočljivo je tudi da nadgradite programsko opremo na usmerjevalniku.

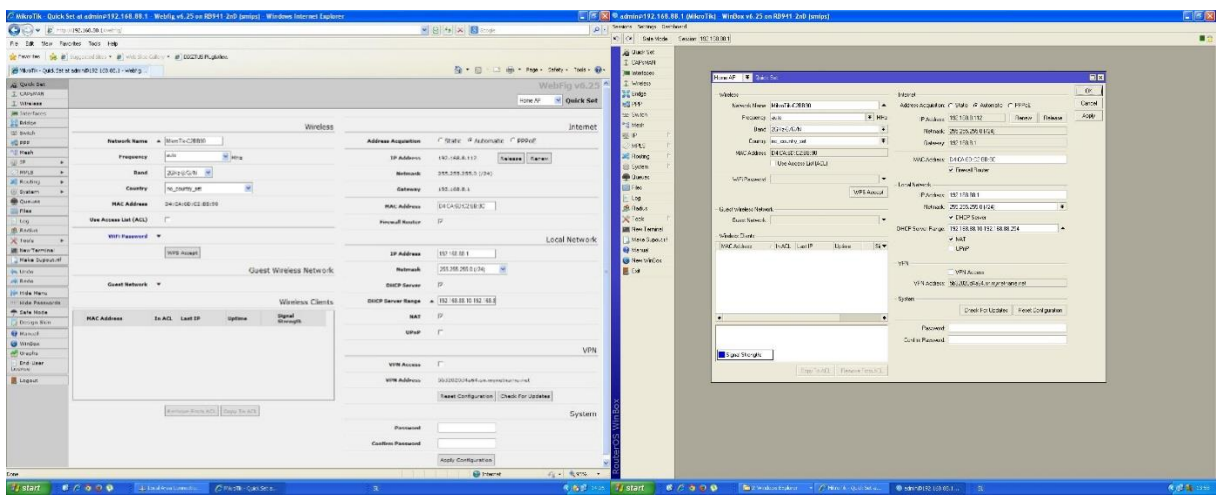

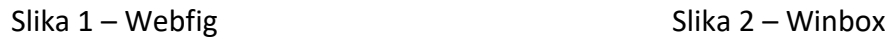

## **GUMB RESET/WPS:**

Reset gumb ki ga najdete poleg priključka za napajanje ima več funkcij odvisnih od časa pritiska gumba.

Če gumb držite že pred zagonom – naprava uporabi varnostno kopijo bootloaderja

Če gumb držite med zagonomdokler LED lučka ne začne utripati – se usmerjevalnik postavi na tovarniške nastavitve.

Če gumb držite še naprej – približno 20 sekund oziroma dokler LED lučka ne ugasne – se naprava postavi v način iskanja Netinstall serverja

# **Poenostavljena izjava EU o skladnosti**

**"Mikrotikls SIA"** izjavlja, da je ta model, **RB750r2** v skladu z bistvenimi zahtevami in drugimi relevantnimi določili direktive elektromagnetne združljivosti **2014/30/EU.** 

Celotno besedilo izjave EU o skladnosti je na voljo na spletnem naslovu: [www.techtrade.si](https://www.techtrade.si/)